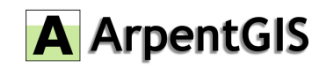

# **2019**

**Version 8.0 Révision A DECEMBRE 2019**

# **ARPENTGIS-ANDROID**

# **NOTES DE VERSION**

Ce document est à titre informatif uniquement et ne constitue pas un contrat ou une offre spécifique. D3E GEOSPATIAL n'offre aucune garantie et n'assume aucune obligation ou responsabilité concernant les informations incluses dans le présent document.

©2019, D3E Geospatial

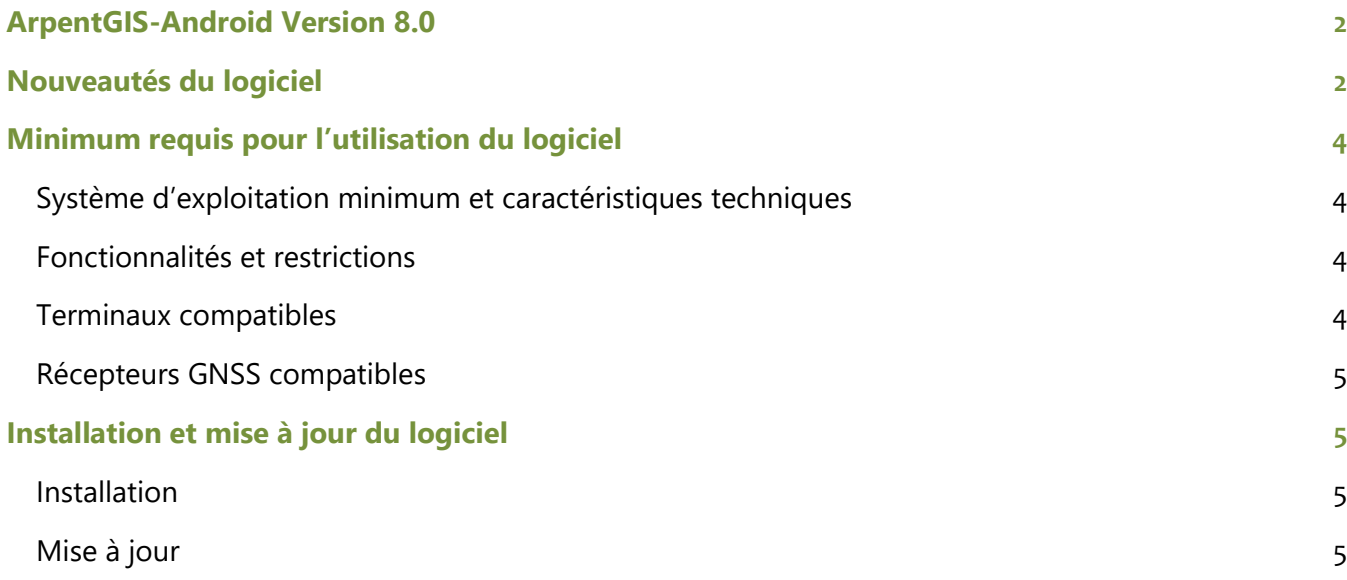

# <span id="page-2-0"></span>**ArpentGIS-Android Version 8.0**

Ces notes de version contiennent les informations utiles sur la version 8.0 du logiciel ArpentGIS-Android. ArpentGIS-Android est un logiciel de collecte de données SIG et Topographiques pour enrichir des bases de données SIG ou pour compléter des plans de récolement.

Ce logiciel est compatible avec les plateformes Android (version 5.0 minimum) et est compatible avec de nombreux smartphones ou tablettes fonctionnant sous Android.

L'interface du logiciel est simple et ergonomique et permet en peu de clics de créer un projet et de collecter de nombreuses données en utilisant le récepteur interne de la plateforme utilisée ou un récepteur externe notamment lorsqu'il s'agit d'atteindre des précisions centimétriques.

### <span id="page-2-1"></span>**Nouveautés du logiciel**

Cette version propose les nouveautés suivantes :

- Ajout de la précision verticale dans le logiciel. Cet ajout se matérialise de la façon suivante :
	- o Le bandeau d'informations GNSS a été modifié pour intégrer la précision verticale. Le bandeau se présente comme suit : <Status> (précision horizontale/précision verticale) <PDOP> <Projection>
	- o Une nouvelle balise (pv) intègre la précision verticale dans le fichier AGI

Fonction disponible uniquement sur les appareils compatibles.

- Création automatique d'une ligne lors de prises de mesures avec un détecteur de réseaux (prise en compte du Z\_TN et enregistrement de la profondeur). Cette fonction suppose que l'utilisateur a créé un formulaire contenant l'objet « mesure ».
- Nouvel Export au format DXF. Les objets ponctuels sont retranscrits en bloc (avec un point origine) et les attributs en attributs de bloc (seul l'attribut « Name » sera visible, les autres seront invisibles)
- Ajout du fichier PRJ pour l'export au format SHP
- Nouvel Import au format GeoJSON. Les objets sont intégrés en arrière-plan. Les attributs sont consultables (non modifiables). Les calques apparaissent dans le gestionnaire de couche. Pas de requêtes possibles sur ces fichiers.
- Nouvel Import au format DXF. Les objets sont intégrés en arrière-plan. Les attributs de blocs pour les objets ponctuels sont consultables (non modifiables). Les calques apparaissent dans le gestionnaire de couche. Pas de requêtes possibles sur ces fichiers.
- Nouveau format PNG d'arrière-plan Raster (avec fichier de calage PGW)
- Nouvelle fonction de partage à la fermeture d'un projet. Il est désormais possible de déposer le projet directement sur un portail Cloud ou de le transmettre par mail à la fermeture. Le paramétrage du partage se fait dans le menu « Configuration ». Il est possible de sélectionner les fichiers à générer ou partager lors de l'utilisation de cette fonction : fichier AGI, fichier DXF, fichier CSV, fichiers SHP, Photos et fichier AGIX
- Nouveau format AGIX compressé contenant l'ensemble des fichiers nécessaires au partage d'un projet créé par ArpentGIS-Android (AGI, DXF, Photos, CSV, SHP)

• Nouvelle fonction d'accès rapide permettant de créer rapidement des objets de même nature possédant les mêmes attributs. Cette fonction est particulièrement utile dans le cas de l'utilisation d'une codification topo. L'utilisateur créé son premier point topo avec le code souhaité et poursuit la création du point normalement. Une fois le premier point créé, une icône s'affiche sur la carte permettant de créer un nouveau point avec le même code topo (ou les mêmes attributs dans le cas de l'utilisation d'un objet SIG). Le bouton d'accès rapide reste actif tant que le fichier n'est pas fermé.

L'accès à l'activation du bouton d'accès rapide se fait via le menu « Configuration/Cartographie »

- Ajout du nouveau géoïde France RAF18. A l'installation d'un nouvel appareil ce modèle sera utilisé par défaut. A la mise à jour du logiciel, le modèle précédemment sélectionné sera conservé.
- Dans le formulaire de saisie, ajout des attributs « Signature » et « Croquis »
- Nouveau système de coordonnées et projection pour la République Tchèque (EPSG : 5514)

### **Améliorations**

Cette version améliore/corrige les éléments suivants :

- Pour l'utilisation des récepteurs Trimble R2, Trimble R1, il est désormais possible de réaliser le paramétrage dans l'application Trimble Mobile Manager ou dans GNSS Status. Le paramétrage reste inchangé dans ArpentGIS-Android (sélection du récepteur « GNSS Interne »)
- Pour l'utilisation des récepteurs Trimble R4S, Spectra Precision SP60, il est désormais possible de réaliser le paramétrage dans l'application Trimble Mobile Manager ou dans SPace. Le paramétrage reste inchangé dans ArpentGIS-Android (sélection du récepteur « GNSS Interne »)
- Changements cosmétiques dans le menu « Configuration »
- Changement de nom dans la liste des récepteurs GNSS. Désormais pour une meilleure lisibilité, l'utilisateur verra l'information « GPS Interne ou TMM » dans le cas de l'utilisation du récepteur interne du terminal ou de l'utilisation de l'application Trimble Mobile Manager (TMM) (dans le cas de l'utilisation du système Trimble Catalyst notamment).
- Le menu « Navigation » s'appelle désormais « Implantation »
- Prise en charge du détecteur de réseaux MADE Merytronic MRT-700
- Prise en charge du détecteur de réseaux Radiodetection RD8100 MRX
- Prise en charge des détecteurs de réseaux Vivax Metrotech vLoc3-Pro et vLoc3-5000
- Gestion de la mise en veille pour les terminaux sous Android 8, 9 et 10. Une notification indique que l'application est toujours en cours de fonctionnement
- Amélioration de la vitesse d'affichage et de déplacement des arrière-plans
- Corrections de bugs mineurs et optimisation

# <span id="page-4-0"></span>**Minimum requis pour l'utilisation du logiciel**

#### <span id="page-4-1"></span>**Système d'exploitation minimum et caractéristiques techniques**

ArpentGIS-Android est compatible avec les appareils Android fonctionnant avec Android 5.0 minimum.

#### <span id="page-4-2"></span>**Fonctionnalités et restrictions**

ArpentGIS-Android est disponible sous plusieurs versions. Certaines fonctionnalités ou nouveautés présentées dans ce document peuvent ne s'appliquer qu'à la version complète du logiciel. La version 8.0 d'ArpentGIS-Android nécessite obligatoirement l'utilisation d'ArpentGIS-Expert 4.0.

#### <span id="page-4-3"></span>**Terminaux compatibles**

ArpentGIS-Android a été installé et fonctionne sur les terminaux suivants. Cette liste est non-exhaustive. Toutefois pour les terminaux non listés il est possible que des paramétrages spécifiques soient à appliquer.

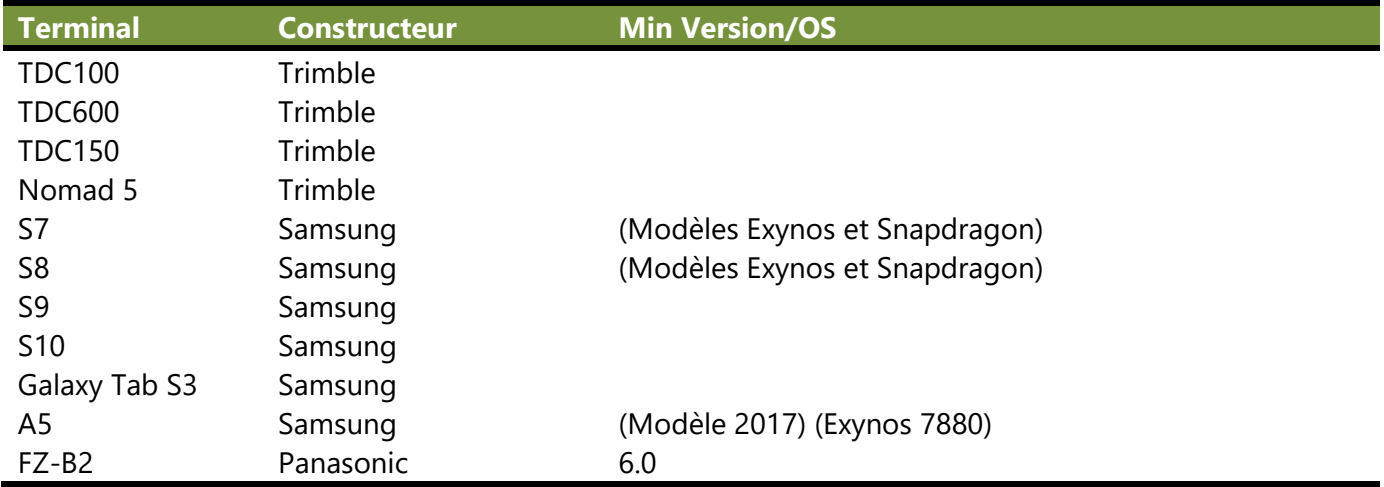

<span id="page-4-4"></span>La liste des appareils compatibles avec l'antenne Catalyst (liste non-exhaustive) est disponible sur le site du constructeur : *<https://catalyst.trimble.com/devicelist.htm>*

#### **Récepteurs GNSS compatibles**

ArpentGIS-Android a été installé et fonctionne sur les récepteurs suivants. Cette liste est non-exhaustive. Toutefois pour les récepteurs non listés il est possible que des paramétrages spécifiques soient à appliquer.

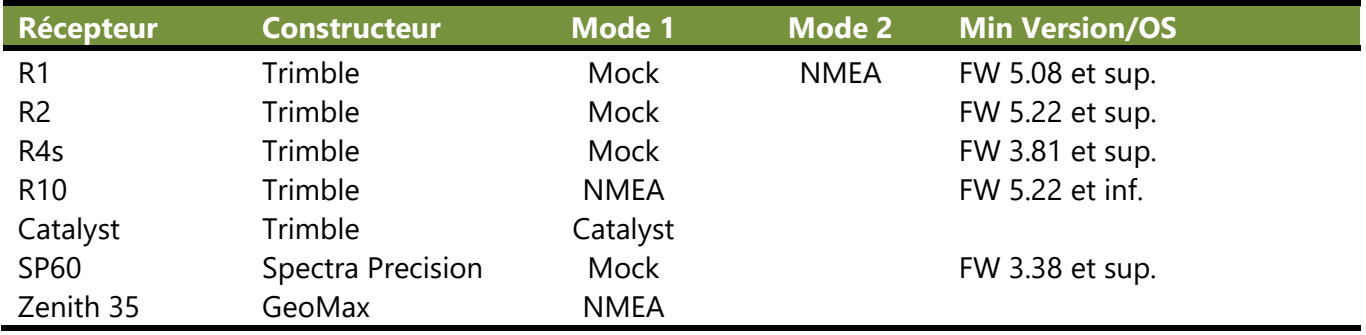

## <span id="page-5-0"></span>**Installation et mise à jour du logiciel**

#### <span id="page-5-1"></span>**Installation**

Pour une installation de l'application il est possible d'utiliser les méthodes suivantes :

- Via le Play Store de Google, dans la zone de recherche, entrer « ArpentGIS » et cliquer sur « Installer » pour installer l'application sur le terminal
- Via un fichier APK téléchargeable à l'adresse suivante : *[http://www.d3egps.com/arpentgis\\_public/arpentgis.android.80.apk](http://www.d3egps.com/arpentgis_public/arpentgis.android.80.apk)* Attention : l'application ne sera pas mise à jour automatiquement en utilisant cette méthode d'installation. Les mises à jour devront également être réalisées par l'utilisation de fichier APK.

#### <span id="page-5-2"></span>**Mise à jour**

Pour la mise à jour de l'application il est possible d'utiliser les méthodes suivantes :

- Via le Play Store de Google, dans la zone de recherche, entrer « ArpentGIS » et cliquer sur « Mettre à jour » pour mettre à jour l'application sur le terminal
- Via un fichier APK téléchargeable à l'adresse suivante : *[http://www.d3egps.com/arpentgis\\_public/arpentgis.android.80.apk](http://www.d3egps.com/arpentgis_public/arpentgis.android.80.apk)* Après téléchargement du fichier APK, le copier dans le terminal et cliquer sur le fichier afin d'installer la mise à jour sur l'appareil. Attention : l'application ne sera pas mise à jour automatiquement en utilisant cette méthode. Les mises à jour suivantes devront également être réalisées par l'utilisation de fichier APK.